#### 18.1.6 Editors - Graph Editor - Channel Menu  $\mathcal{S}$

# **Table of content**

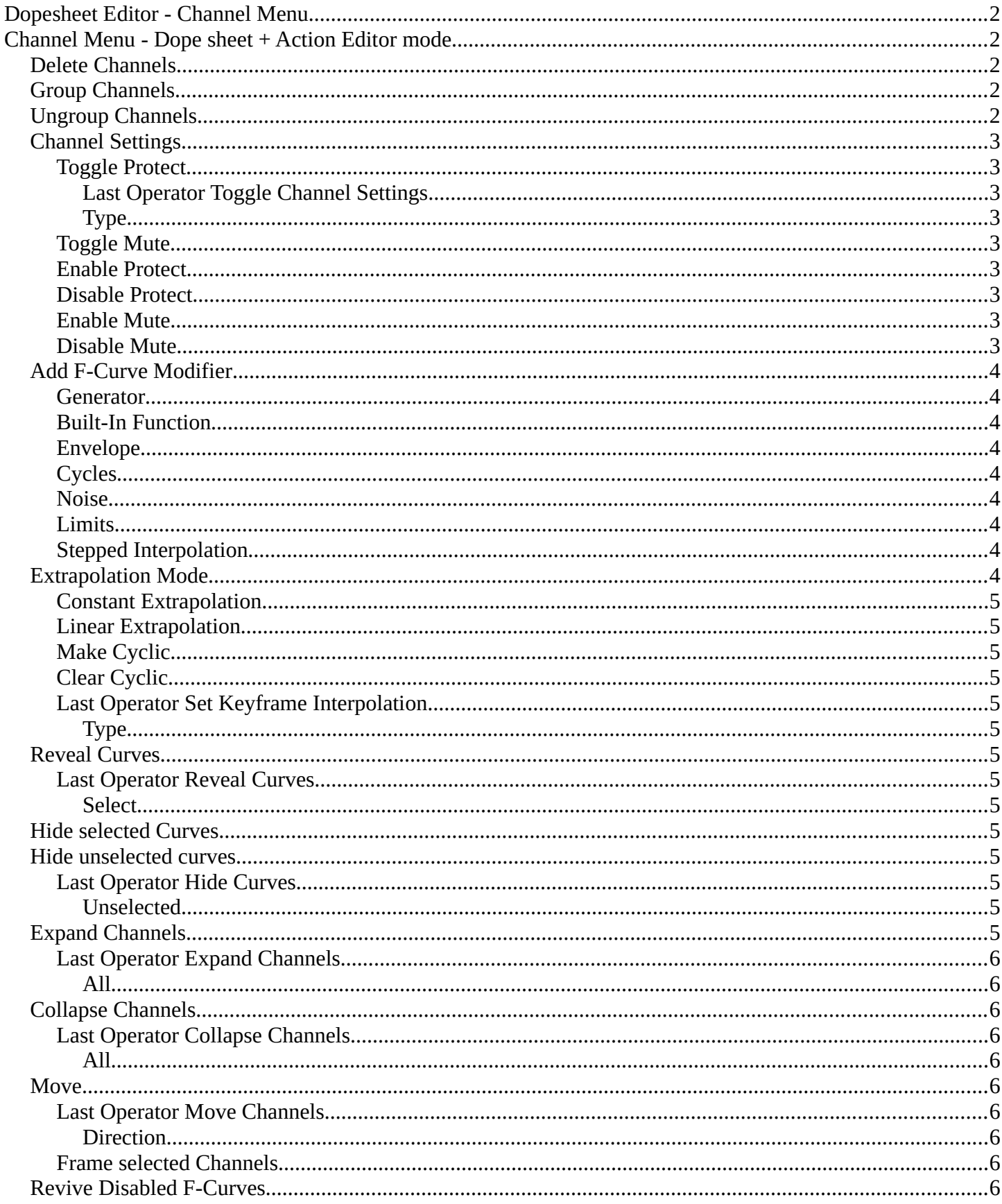

[Discontinuity \(Euler\) Filter.................................................................................................................................6](#page-5-10)

# <span id="page-1-0"></span>**Dopesheet Editor - Channel Menu**

This menu contains functionality to manage the channels in the channels list at the left. Here you manage channels and fcurve baking. You can also manage channel groups and other settings here.

The menu doesn't exist in all modes. It exists in Dope sheet, Action Editor and Grease Pencil mode. And has different content.

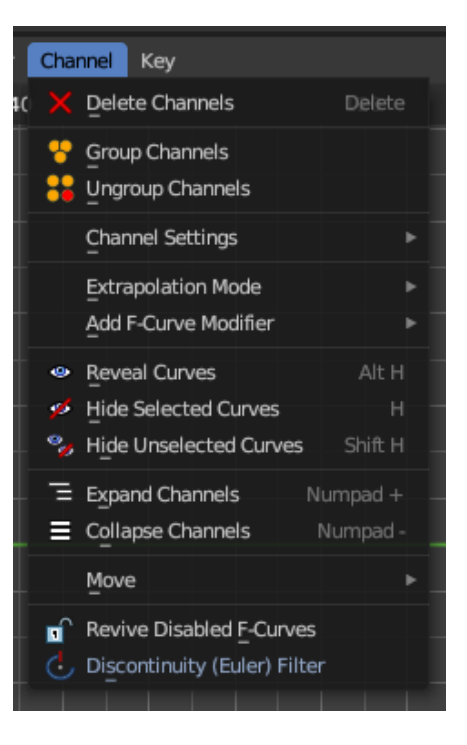

<span id="page-1-1"></span>**Channel Menu - Dope sheet + Action Editor mode**

## <span id="page-1-2"></span>**Delete Channels**

Deletes the selected channels and all its keyframes.

# **Delete Invalid Drivers**

Removes all invalid drivers.

# <span id="page-1-3"></span>**Group Channels**

Creates a custom group from the selected channels.

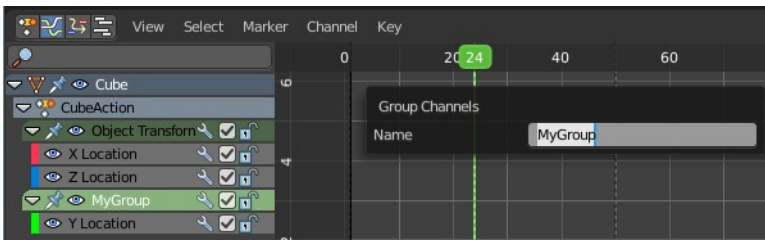

Bforartists 4 Reference Manual - 18.1.6 Editors - Graph Editor - Channel Menu

# <span id="page-2-0"></span>**Ungroup Channels**

Removes the selected channels from the group, and adds them back to the original hierarchy.

## <span id="page-2-1"></span>**Channel Settings**

This sub menu adjusts the locks and check boxes in the channels list from outside of the channels list for all selected elements at once. With Toggle Mute you could, for example, disable all selected channels at once.

The menu items should be self explaining.

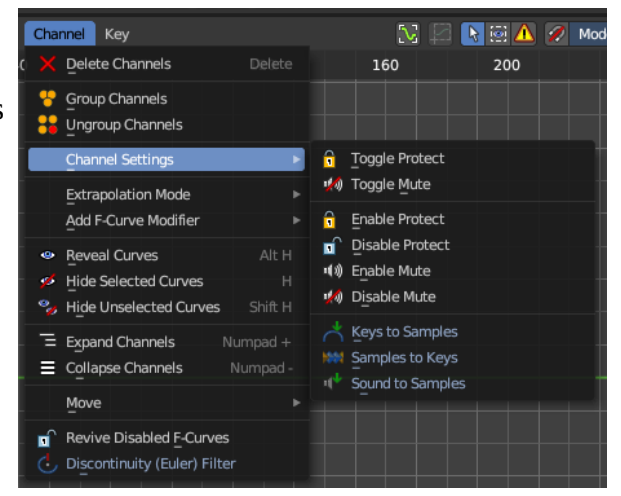

Toggle Channel Setting

Protect

Type

## <span id="page-2-2"></span>**Toggle Protect**

Toggles the locks in the channel list from their previous state to locked and back. This toggles all the selected channels' editability to inverse its protected or unprotected state. This means whatever was protected, now is not protected – and whatever is unprotected is now protected. Consider this an inverse toggle.

#### <span id="page-2-3"></span>*Last Operator Toggle Channel Settings*

#### <span id="page-2-4"></span>*Type*

The type to toggle.

## <span id="page-2-5"></span>**Toggle Mute**

Toggles the checkbox in the channel list from the previous state to muted and back. This toggles all the selected channels' influence to inverse its muted or unmutedstate. This means whatever was activated, now is muted, and whatever was de-activated is now un-muted. Consider this an inverse toggle.

## <span id="page-2-6"></span>**Enable Protect**

This sets the editability on the selected channels to be locked. This makes sue you cannot edit these channels.

## <span id="page-2-7"></span>**Disable Protect**

This sets the editability on the selected channels to be unlocked. This means you can now edit them.

## <span id="page-2-8"></span>**Enable Mute**

This sets the editability on the selected channels to be locked. This makes sue you cannot edit these channels.

## <span id="page-2-9"></span>**Disable Mute**

This sets the editability on the selected channels to be unlocked. This means you can now edit them.

# <span id="page-3-0"></span>**Add F-Curve Modifier**

This group of operators addes modifiers to the the selected curve channel. This is useful for procedural animation. To access the modifier stack, open the Property Shelf and switch to the Modifier tab.

## <span id="page-3-1"></span>**Generator**

Generator creates a polynomial function.

These are basic mathematical formulas that represent lines, parabolas, and other more complex curves, depending on the values used.

## <span id="page-3-2"></span>**Built-In Function**

These are additional formulas, each with the same options to control their shape.

## <span id="page-3-3"></span>**Envelope**

Allows you to adjust the overall shape of a curve with control points.

## <span id="page-3-4"></span>**Cycles**

Cycles allows you add cyclic motion to a curve that has two or more control points. The options can be set for before and after the curve.

#### <span id="page-3-5"></span>**Noise**

Modifies the curve with a noise formula. This is useful for creating subtle or extreme randomness to animated movements, like camera shake.

## <span id="page-3-6"></span>**Limits**

Limit curve values to specified X and Y ranges.

## <span id="page-3-7"></span>**Stepped Interpolation**

Gives the curve a stepped appearance by rounding values down within a certain range of frames.

## <span id="page-3-8"></span>**Extrapolation Mode**

Sets the extrapolation mode for the selected F-Curves. Means how the curve acts at the beginning and the end of the F-Curve.

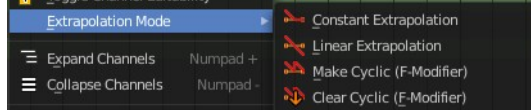

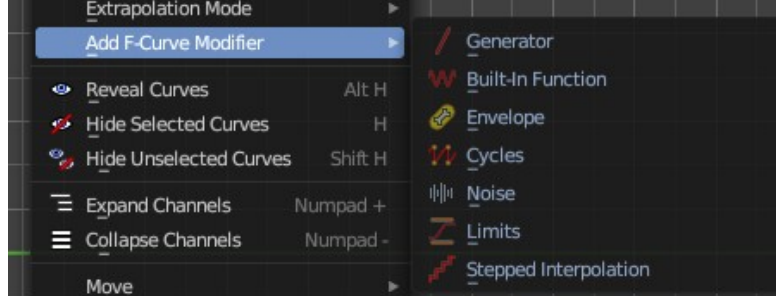

Bforartists 4 Reference Manual - 18.1.6 Editors - Graph Editor - Channel Menu

## <span id="page-4-0"></span>**Constant Extrapolation**

The animation curve continues straight at the end.

## <span id="page-4-1"></span>**Linear Extrapolation**

The animation curve continues the last direction.

## <span id="page-4-2"></span>**Make Cyclic**

Makes the animation loopable. The interpolation curves are adjusted so that the first frame fits to the last frame.

## <span id="page-4-3"></span>**Clear Cyclic**

Removes the cyclic extrapolation.

## <span id="page-4-4"></span>**Last Operator Set Keyframe Interpolation**

#### <span id="page-4-5"></span>*Type*

Set the extrapolation mode for the selected F-Curves.

## <span id="page-4-6"></span>**Reveal Curves**

Reveals all hidden curves.

## <span id="page-4-7"></span>**Last Operator Reveal Curves**

#### <span id="page-4-8"></span>*Select*

Select all revealed curves.

# <span id="page-4-9"></span>**Hide selected Curves**

Hides the selected curves.

## <span id="page-4-10"></span>**Hide unselected curves**

Hides the unselected curves.

## <span id="page-4-11"></span>**Last Operator Hide Curves**

#### <span id="page-4-12"></span>*Unselected*

Hide the unselected or selected curves.

## <span id="page-4-13"></span>**Expand Channels**

Expands all channels in the channel list.

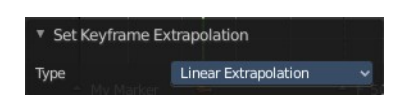

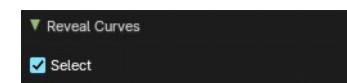

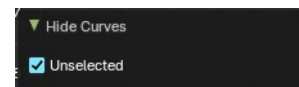

## <span id="page-5-1"></span>**Last Operator Expand Channels**

#### <span id="page-5-2"></span>*All*

Expand all Channels, or just the selected channels.

# <span id="page-5-3"></span>**Collapse Channels**

Collapses all channels in the channels list.

## <span id="page-5-4"></span>**Last Operator Collapse Channels**

#### <span id="page-5-5"></span>*All*

Collapse all Channels, or just the selected channels.

## <span id="page-5-6"></span>**Move**

Sort the items in the channels list.

## <span id="page-5-7"></span>**Last Operator Move Channels**

#### <span id="page-5-8"></span>*Direction*

Sort the items in the channels list.

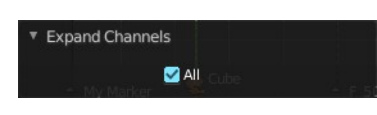

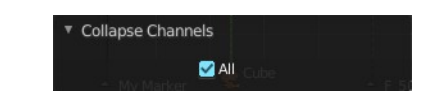

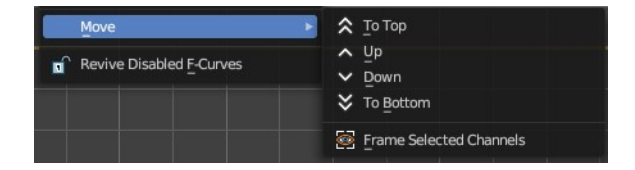

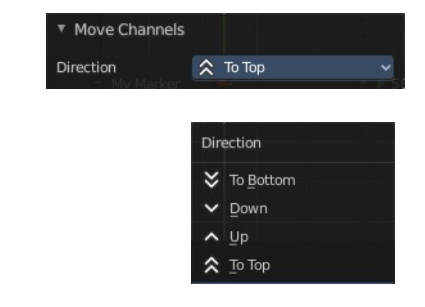

## <span id="page-5-9"></span>**Frame selected Channels**

Centers the view at the selected channels.

## <span id="page-5-0"></span>**Revive Disabled F-Curves**

Clears the disabled tag from all f-curves to get broken F-Curves working again.

# <span id="page-5-10"></span>**Discontinuity (Euler) Filter**

Try to fix large jumps and flips in the selected F Curve. This jumps can appear when rotation values are clipping by baking physics.